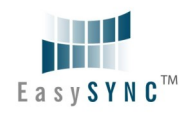

# **MAC OS X Driver and Application Installation**

Refer to the DS60M10 User's Manual for instructions on how to install the MAC OS X driver and EasyScope III application software. The User's Manual is downloadable from the EasySYNC website: [http://www.easysync-ltd.com/page/9/datasheets.html.](http://www.easysync-ltd.com/page/9/datasheets.html)

## **CAUTION: Measuring High Voltages**

The DS60M10 is rated at  $\pm$ 50V DC maximum input (35V RMS AC) even with a  $x10$  oscilloscope lead attached. Measuring higher voltages than this directly may damage the instrument and invalidate the warranty. The instrument is not galvanically isolated. The ground of the internal circuitry connects directly to the ground of the host PC via the USB connection. To measure high voltages such as mains supplies, use a high voltage differential probe such as the EasySYNC SI-9001 for your personal safety and to prevent damage to the instrument.

#### **Troubleshooting**

If a static / ESD discharge occurs down the earth lead of the oscilloscope, the unit may lock up and require the host pc to be re-started to resume operation. In practice, this is an unusual condition and should not affect normal operation.

We anticipate you will receive many years of satisfactory service out of your purchase, however, should you experience any problems we will do our best to rectify them.

Should you experience problems please check our website for known issues and software updates or contact support via email using the contact details below:

# **Contact Details**

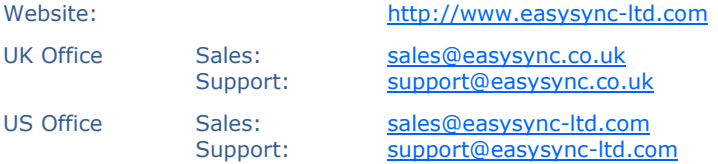

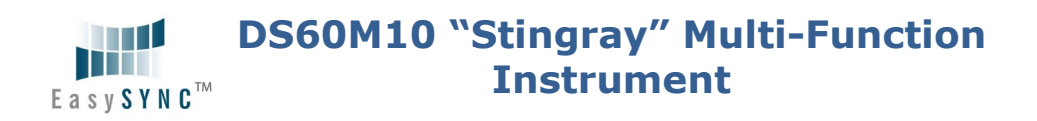

#### **Getting Started Guide**

Congratulations on your purchase of the EasySYNC DS60M10 Multi-Function Instrument. This guide contains the specifications and installation procedure for the DS60M10 drivers and application software.

The DS60M10 combines the functions of Oscilloscope, Data Logger, Spectrum Analyser, Volt Meter, and Frequency Meter into a single instrument.

DS60M10 EasyScope III (oscilloscope and data logging) software for Windows and MAC OS X can be downloaded royalty-free from the EasySYNC website: [http://www.easysync-ltd.com/page/13/software.html.](http://www.easysync-ltd.com/page/13/software.html)

#### **Features**

#### **Hardware Features**

- Combined Oscilloscope, Data Logger, Spectrum Analyser, Frequency Meter and Voltage Meter functions
- 10/8-Bit data streaming simultaneously on both channels
- Sampling Rate:
	- o Oscilloscope 60M samples/sec maximum on both channels, simultaneous
	- o Data Logger up to 1K samples/sec
- Maximum input voltage ±50VDC (35V RMS AC)
- AC / DC Coupling
- Edge, min/max, pulse width and delayed trigger modes
- Analog Bandwidth 5MHz
- Support for X1 and X10 probes
- Self Powered USB Interface (500mA) no external power supply required
- Instrument carrying soft case included
- Attractive enclosure with rubberized mouldings
- $\bullet$  Dimensions W: 116mm x H: 30mm x D: 100mm
- Weight: 0.41Kg (excluding cable)

© 2012 EasySYNC Ltd. Document Reference Number: ES\_000090 Clearance Number: #37 **DS60M10** Quick Start Guide Rev 1.0

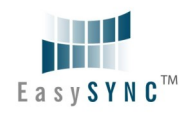

# **EasyScope III Software Features (Oscilloscope)**

- 2 Oscilloscope channels
- Time base 100ns/div to 200ms/div
- Y-Scale 25mV/div to 5V/div
- On Screen X and Y measurement cursors
- FFT Spectrum Analyser display on both channels
- Meter displays Min, Max, Mean, True RMS Voltage and Frequency
- Auto-set function
- Save captured data as CSV or BMP files
- Third channel selectable as trigger input or probe compensation output (2.5V square wave at 1kHz)

#### **EasyScope III Software Features (Data Logger)**

- 2 data logging channels
- Sampling rate up to 1ms (1000 samples/sec)
- Input saturation ranges from 0.1V to 20V
- Save captured data as CSV or BMP files
- Import from previously saved CSV files

# **What's In the Box?**

Please check that the box contains the following items :

- $\bullet$  1 x DS60M10 Instrument
- 1 x Instrument carrying soft case
- 1 x USB cable
- This Ouick Start Guide

# **Getting Started**

The DS60M10 requires device drivers to be installed on your PC to enable communication with the instrument. Drivers should be installed prior to installing the EasyScope III application. The DS60M10 requires up to 500mA from the USB port. It is recommended to connect the DS60M10 directly to a USB port on the PC and not through a USB hub.

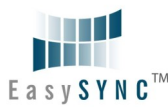

# **Windows Driver Installation**

Driver installation can be completed in one of two ways:

- 1. The latest DS60M10 device drivers are available through the Microsoft Windows Update service. Simply plug in the DS60M10. When the Found New Hardware Wizard appears, allow it to find the drivers from the Windows Update service. For Windows 7, the user will need to open Device Manager, right-click on the DS60M10 and select update drivers.
- 2. Download the latest device drivers available (at the time of writing the latest version was 2.08.24): <http://www.easysync-ltd.com/page/8/certified-drivers.html>

Extract the files to a convenient location on your local drive.

Connect the supplied USB cable to the DS60M10 and the other end of the cable to a spare USB port on the PC.

The Windows "Found New Hardware Wizard" will appear. Select the choice to install the drivers from a specific location and then browse to the folder created in the previous step where you unzipped the files.

## **Windows Application Installation**

- The DS60M10 uses the EasyScope III application which includes both Oscilloscope and Data Logger functions.
- EasyScope III can be downloaded from: <http://www.easysync-ltd.com/page/13/software.html>
- Extract the files to a convenient location on your local drive.
- Start the installation by double clicking on the **EasyScopeIIIsetup.exe** file and follow the on-screen prompts to install the application.

The EasyScope III application can then be accessed from the START>All programs list of applications. A shortcut to the application is also created on the desktop.

All instrument functions are accessed through EasyScope III.

© 2012 EasySYNC Ltd. Document Reference Number: ES\_000090 Clearance Number: #37 **DS60M10** Quick Start Guide Rev 1.0